# **Welcome to Google Docs**

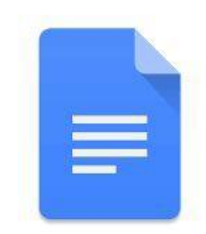

We'll begin at 12:00 p.m.

- 1. Please enter your name in the chat and rate your Google Doc Knowledge from 4-1: I can teach it (4), Proficient (3), Somewhat proficient (2), Need to learn  $(1).$
- 2. We will take attendance/survey at the end.
- 3. We will record the session for internal use.

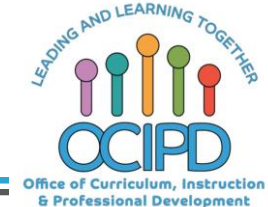

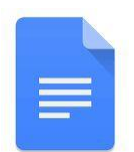

# **Welcome to Google Docs**

Support for Digital Pedagogy **Presenter: Chat Moderators**:

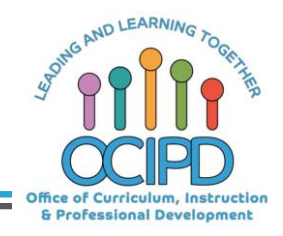

## **In-Meeting Controls**

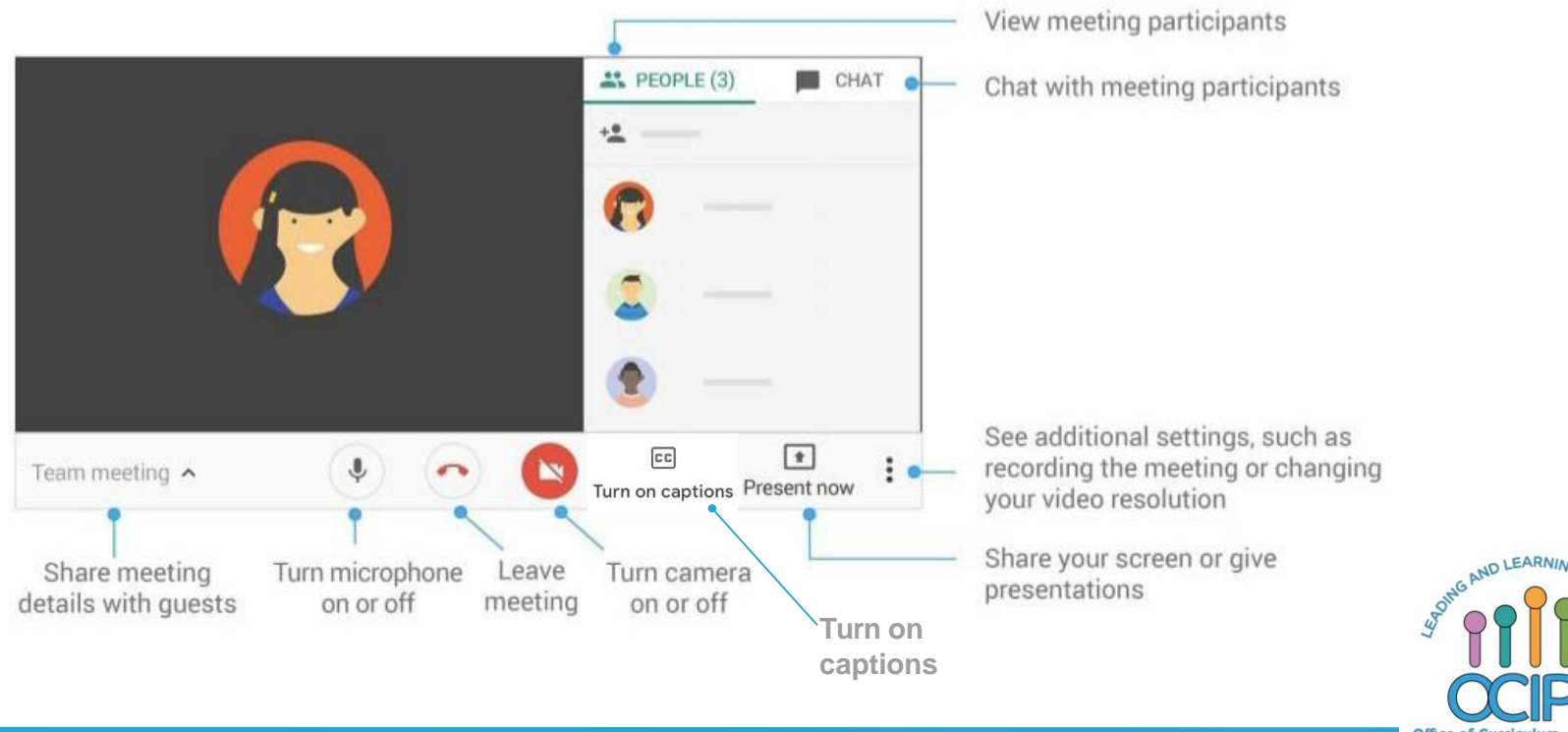

Office of Curriculum, Instruction & Professional Development

## **Basic Norms for Today's Webinar using Meets**

- Mute your microphone
- Turn off video (lagging)
- **Optional:** turn on captioning

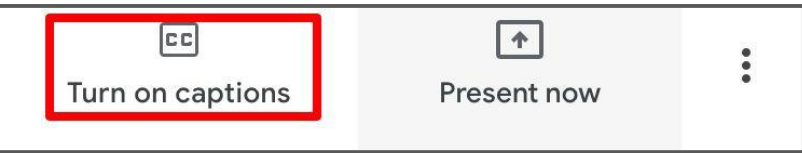

- Post questions about the content that is being presented in the chat
- **Ignore the Present now button**
- Complete the survey to receive credit for attending

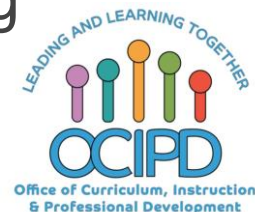

## **Shifting to Digital Pedagogy**

# $\equiv$

## **Context:**

- Over 2900 attendees in over 60 webinars!
- Live webinars archived and available through myPD, also posted on the Teacher Communication website.
- Transition from **digital tools support** to **digital pedagogy support**.

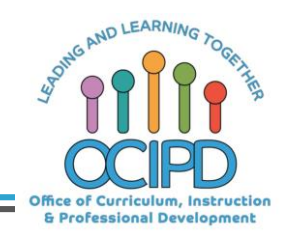

## **Shifting to Digital Pedagogy**

# $\equiv$

## **Context:**

- Over 2900 attendees in over 60 webinars!
- Live webinars archived and available through myPD, also posted on the Teacher Communication website.
- Transition from **digital tools support** to **digital pedagogy support**.

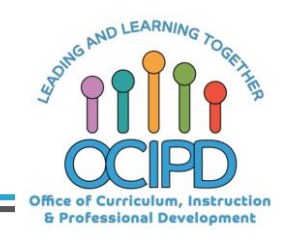

## **Shifting to Digital Pedagogy**

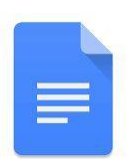

## **Purpose:**

- We are building our own common language and practices to support content area teachers in digital pedagogies:
	- Identify key instructional moves
	- Use G Suite to support those instructional moves
	- Discuss innovative ways to help build our system's capacity

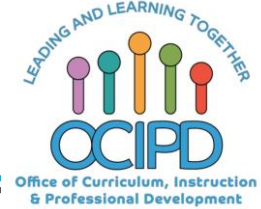

## **Common Pedagogy**

- **Introduce Concepts**
- Relevant/Complex Tasks and Making Meaning
- Collaboration, Connections, and Conversations
- Checking for Understanding
- Feedback
- **Closure**

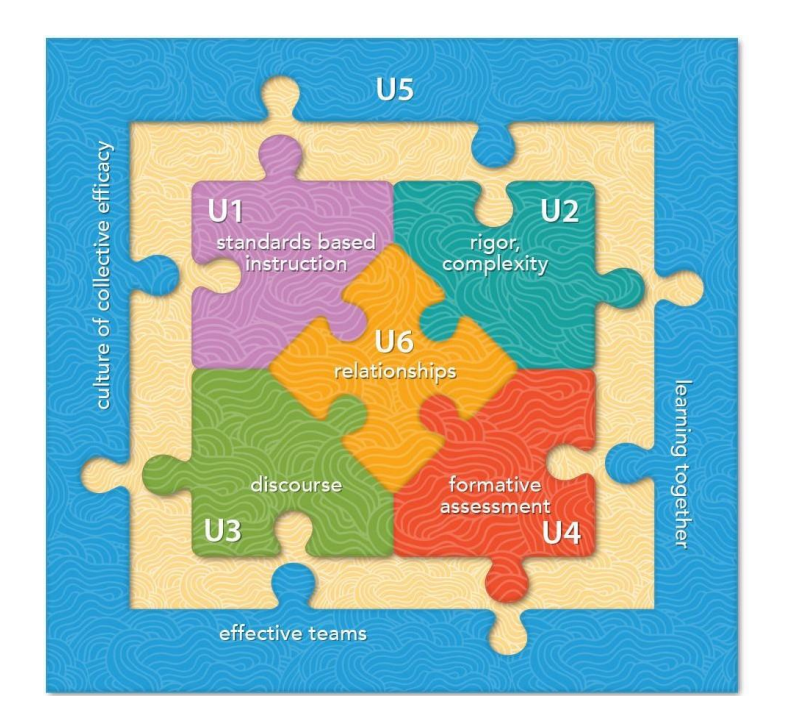

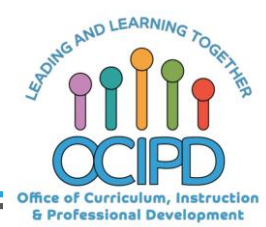

## **Success Criteria: Google Docs**

### **Participants will be shown…..**

- The tools that are available in Google Docs
- How to use tools in Google Docs for digital pedagogy

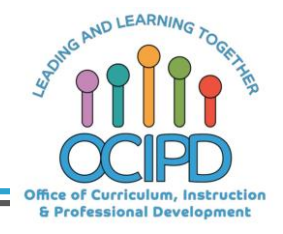

 $\equiv$ 

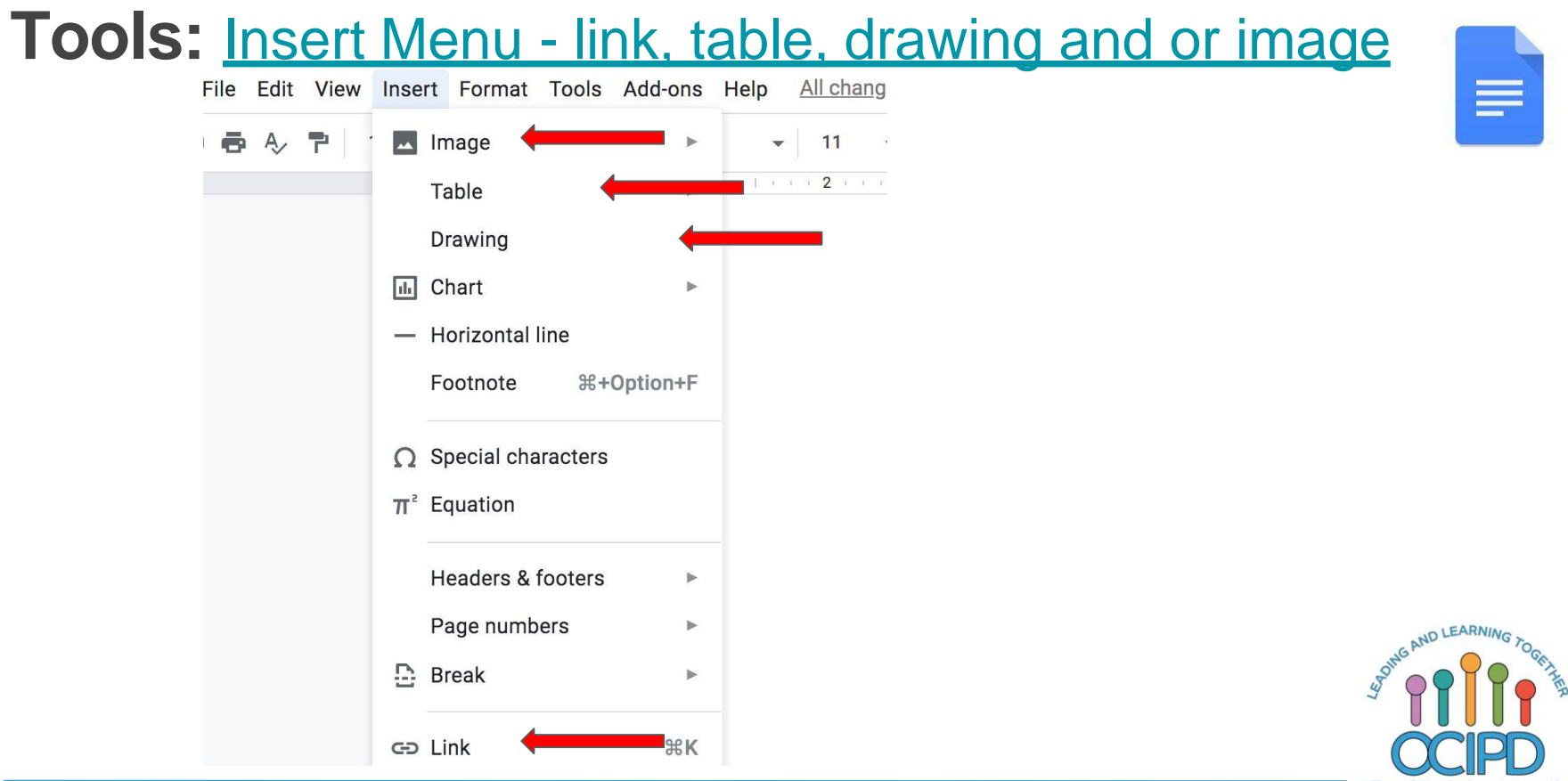

Office of Curriculum, Instruction & Professional Development

## **Tools: Drawing**

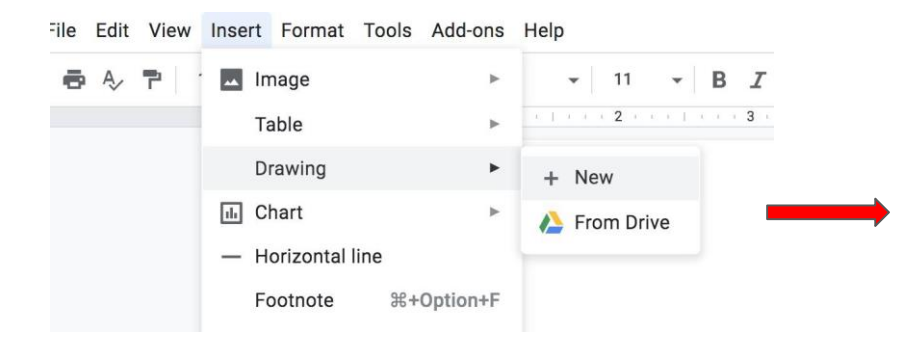

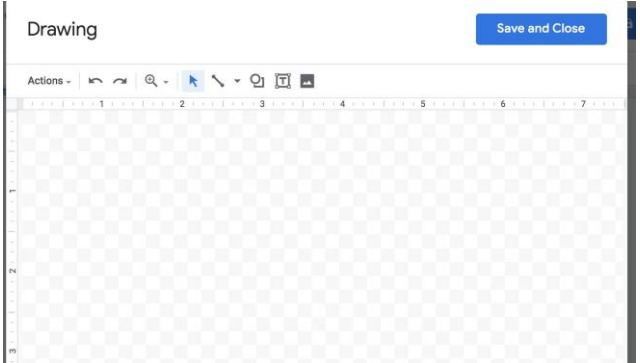

When students or teachers want to edit the drawing, they click edit on the bottom left of the screen.

TOU ALC AIL WEILOIDE TO R Palace uniform announced a cupped her hands around her to let you know our supply of called out the sizes they still

 $\mathscr O$  Edit ■二

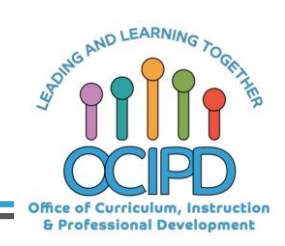

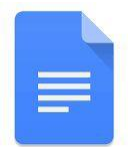

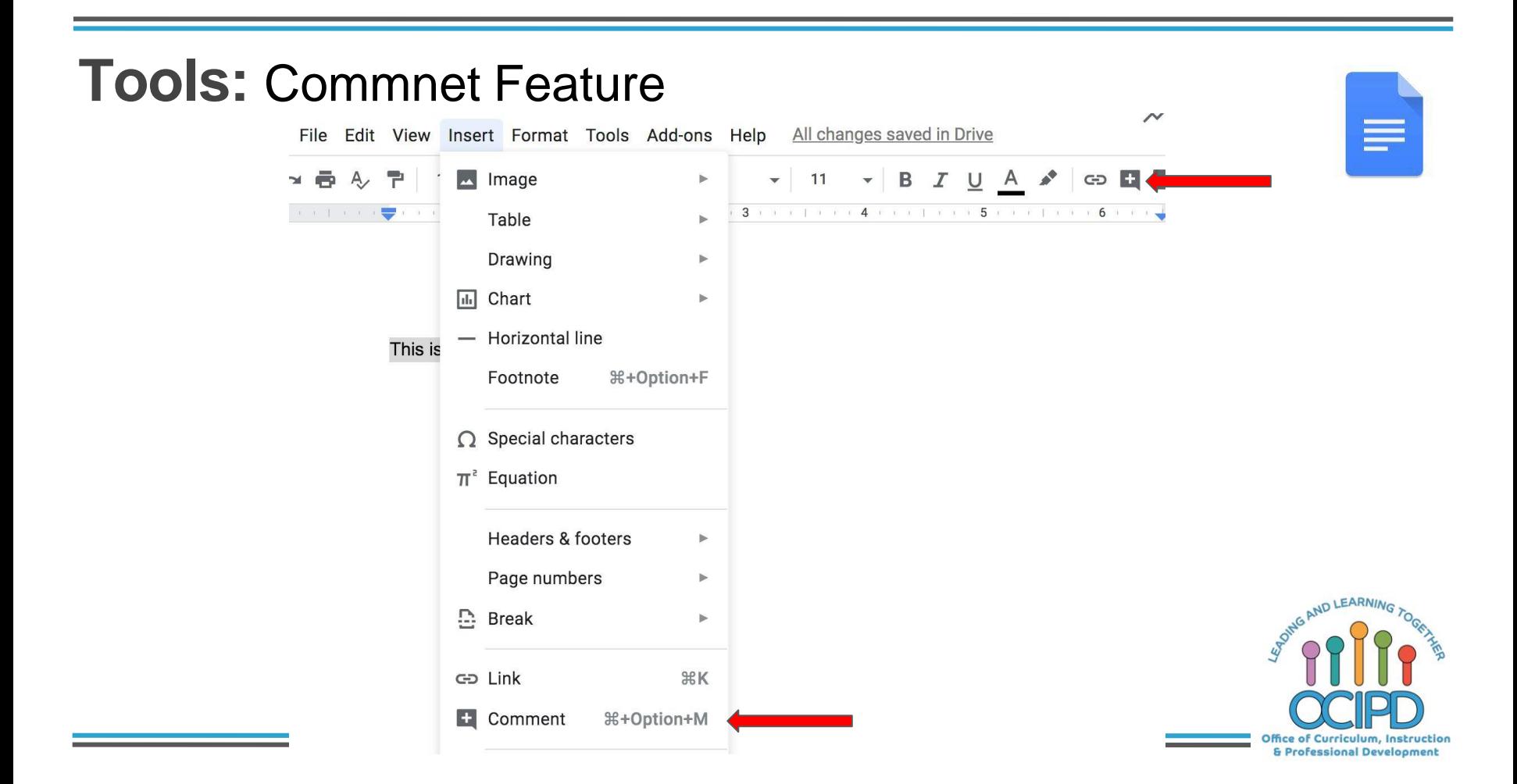

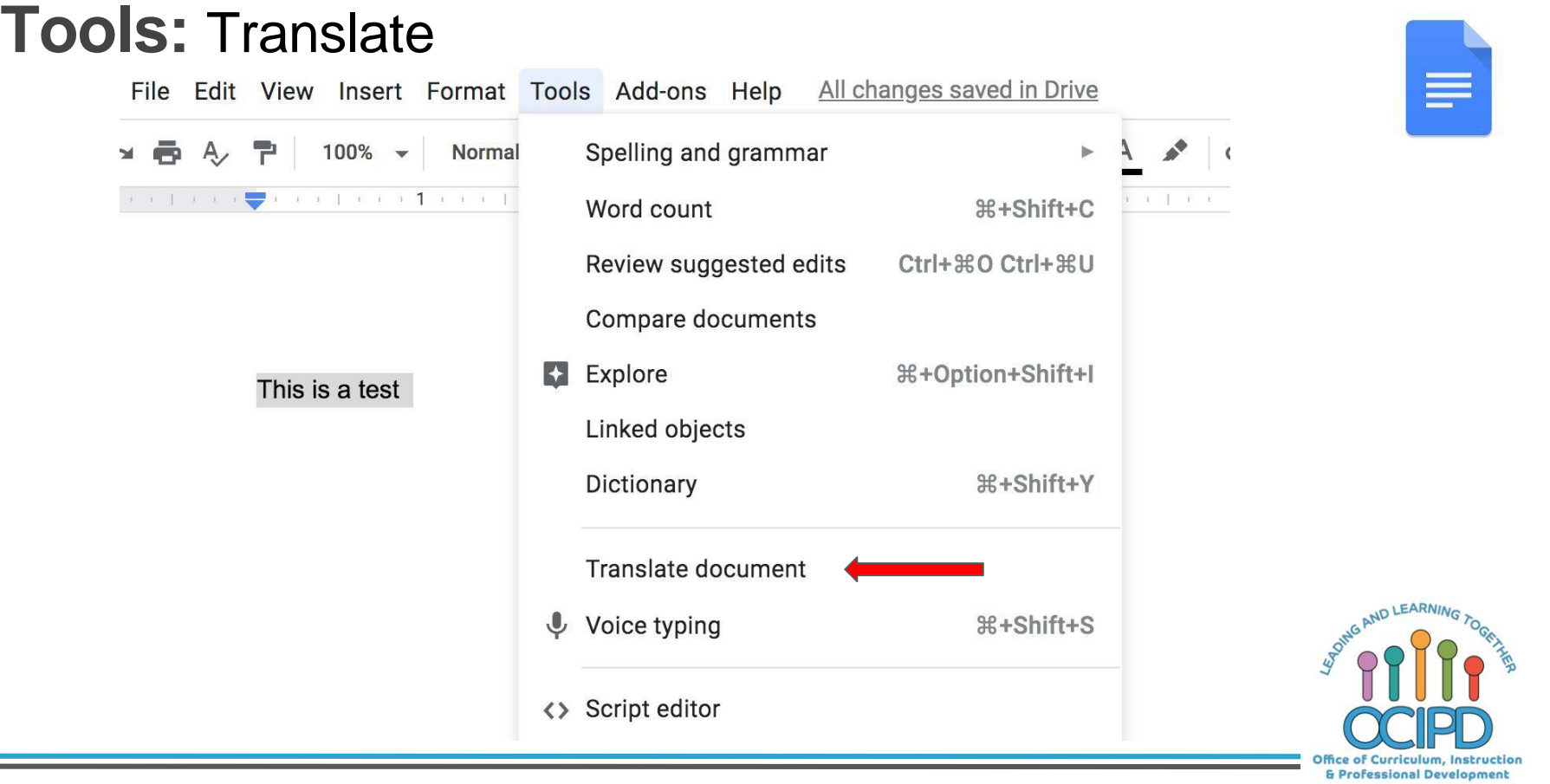

 $\mathbb{R}^n$ 

## **Tools:** Translate

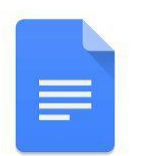

**Translated copy of Untitled document**  $\quad \hat{\mathbf{x}} \in \mathbb{R}$ 

File Edit View Insert Format Tools Add-ons Help Last edit was

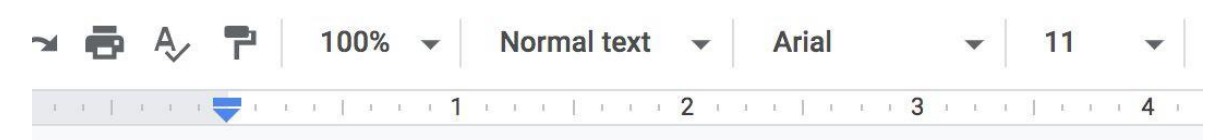

Esto es una prueba

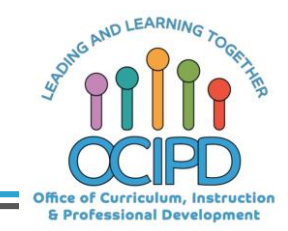

### **Tools:**Voice Typing

Tools Add-ons Help All changes saved in Drive File Edit View Insert Format Spelling and grammar  $100\%$   $\star$ Normal  $\rightarrow$  $A$ 型  $\rightarrow$ GD  $0 \times 0 \times 1 \quad 0 \times 0 \quad \quad 0 \times 0 \times 1 \quad 0 \times 0 \times 1 \quad 1 \times 0 \times 1$  $x = 1 - x - x - x$ Word count **%+Shift+C** Review suggested edits Ctrl+%0 Ctrl+%U  $\times$  $\cdots$ Compare documents English (US)  $\sim$  $E$  Explore 용+Option+Shift+I Linked objects Dictionary #+Shift+Y Translate document  $\psi$  Voice typing **H+Shift+S** <> Script editor **Student Name:** Preferences Michelle ig because it **T** Accessibility settings Wendy Activity dashboard **Brian** 

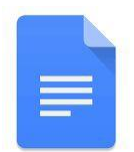

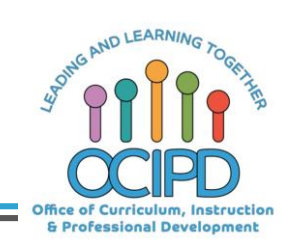

## **Tools:** Share

Share with others

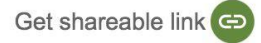

#### Link sharing on Learn more

Anyone with the link can view v Copy link https://docs.google.com/document/d/1\_IEIJk9cci8RCB9LPITNSi6Ni8XeOF5DxRhC

#### People

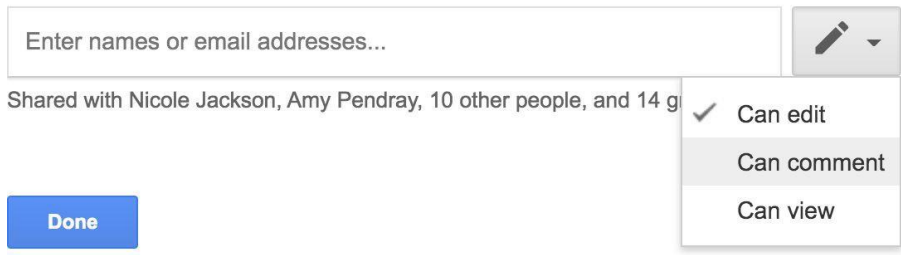

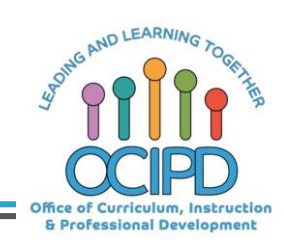

 $\equiv$ 

## **Most Common Use of Google Docs**

● Word processing

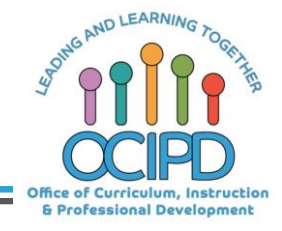

**Pedagogy: Introduce a Topic, Check for Understanding, and Closure Google Doc Tool: Insert a table** $\equiv$ 

- 1. Teacher post a link, picture, text and or a question along with a table for students to answer.
- 2. Hyperdocs

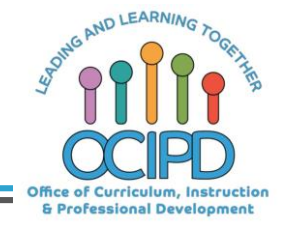

### **Pedagogy: Introduce a Topic, Check for Understanding, and Closure**

### **Google Doc Tool: Insert a Drawing- Drawing Tool**

- 1. WorkMat
- 2. Question

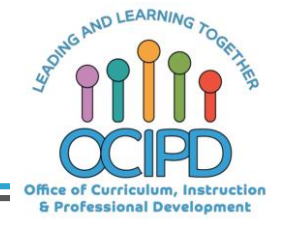

 $\equiv$ 

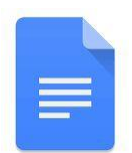

## **Questions?** Shifting to Digital Pedagogy

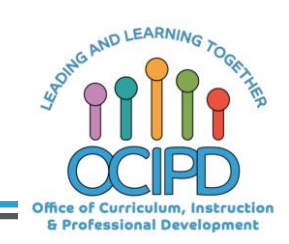

## **Make Meaning of Text/Task**

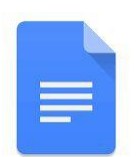

### **Annotating**

- Use Format tools
- Students can highlight, underlined, and annotate using the comment tool, on google doc assignment
- PDF document with drawing
- **Note Taking Sheet**

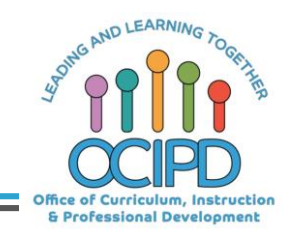

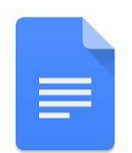

## **Questions?** Shifting to Digital Pedagogy

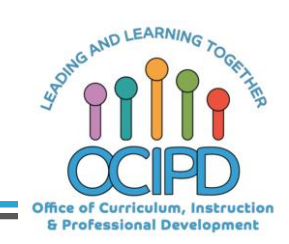

## Collaboration- Students working on the Same Google Doc

Go to file>version history> see version history to show the history of the document.

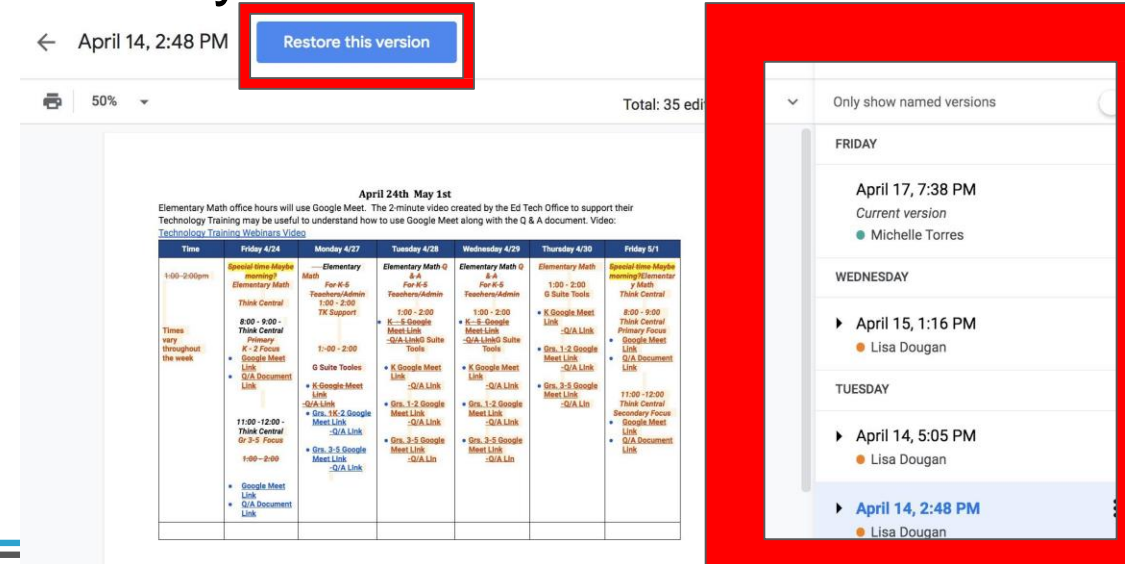

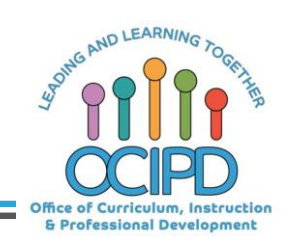

≡

## Collaboration- Peer Editing

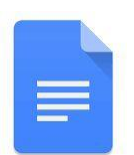

● Share with comment only students can only make comments and not change work

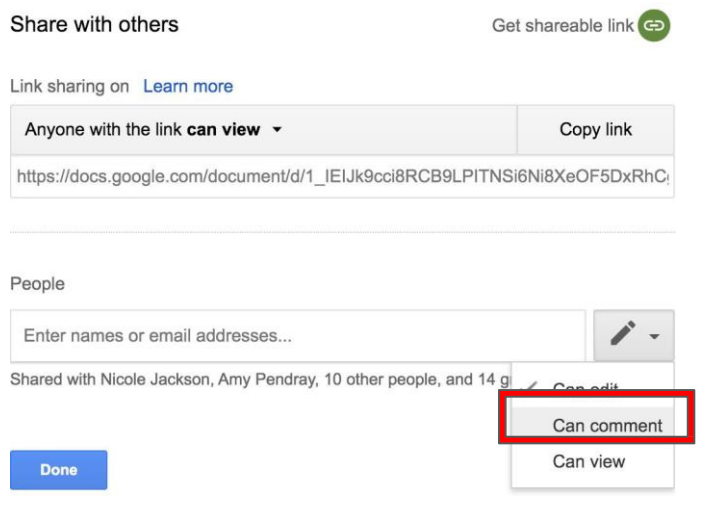

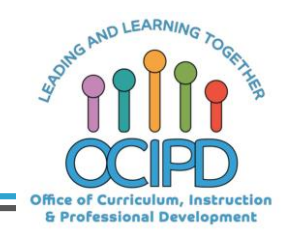

### Provide Feedback: Teacher to students

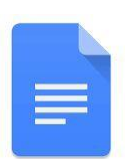

● Teacher adds a comment to student work.

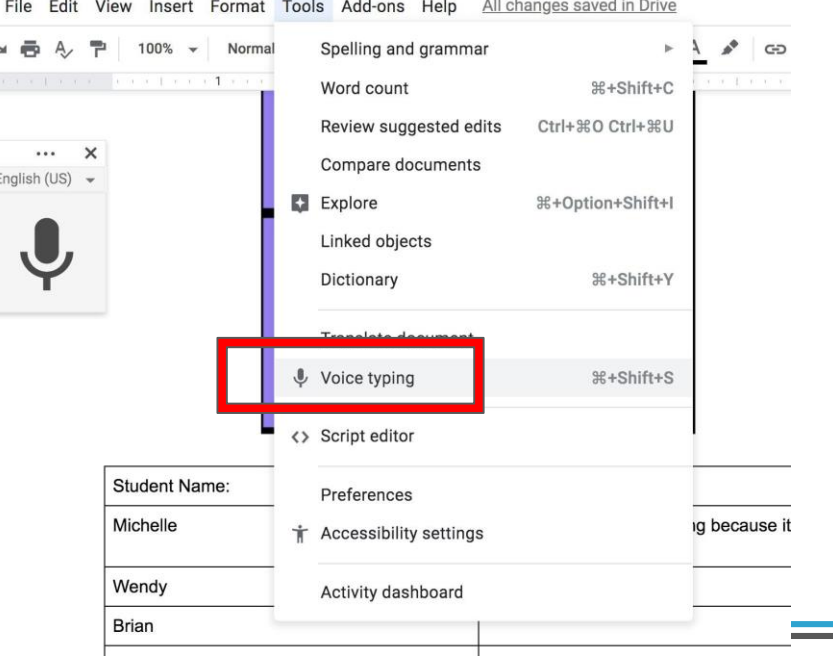

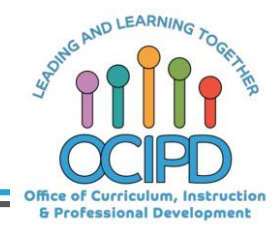

### Provide Feedback : Students to students

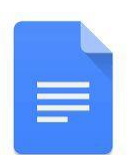

• Share documents with peers and receive feedback from peers

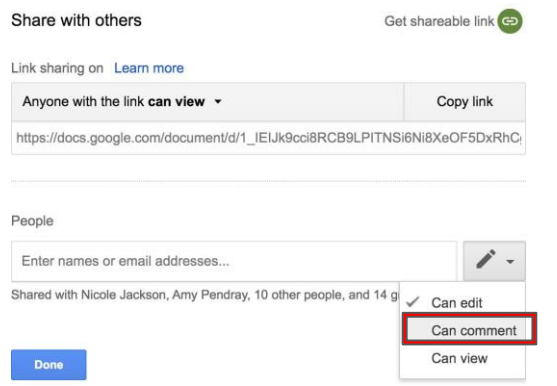

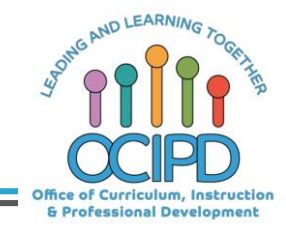

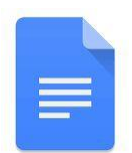

## **Questions?** Shifting to Digital Pedagogy

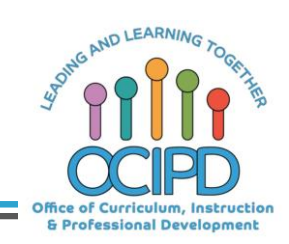

## **Additional Resources**

 $\equiv$ 

- Drawing Tool
- **Hyperdocs Presentation**

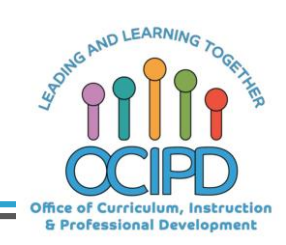

# **Thank You! Google Docs**

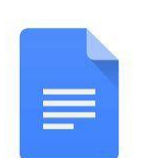

Support for Digital Pedagogy

Please complete the form for attendance (posted in the chat)

# **https://bit.ly/2xuHw5L**

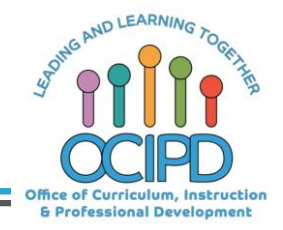